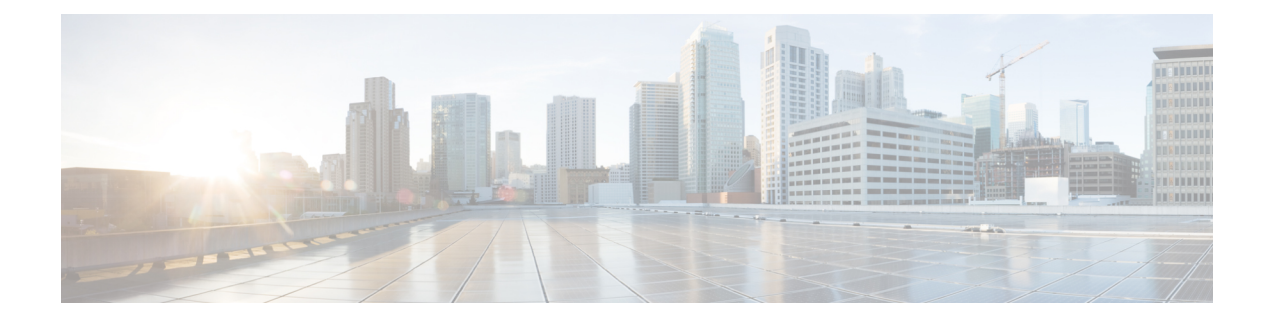

# **Migrating Cisco IMC Supervisor**

This chapter contains the following topics:

- Migrating to Cisco IMC [Supervisor](#page-0-0) 2.1, page 1
- Supported [Upgrade/Migrate](#page-2-0) Paths for Cisco IMC Supervisor, page 3
- Migrating Cisco IMC [Supervisor,](#page-2-1) page 3

## <span id="page-0-0"></span>**Migrating to Cisco IMC Supervisor 2.1**

Cisco IMC Supervisor 2.1 is available as an appliance. You can upgrade from a 2.0 version to 2.1 using the **Apply Patch** option in the Shell Admin menu. For information about upgrading, see [Upgrading](#page-1-0) Cisco IMC [Supervisor](#page-1-0), on page 2.

You cannot upgrade from version 1.0 or 1.1 of Cisco IMC Supervisor to version 2.1. Any version prior to 2.0 must first be migrated to 2.0 and then upgraded to 2.1. For more information about migrate paths and migrating, see Migrating Cisco IMC [Supervisor,](#page-0-1) on page 1.

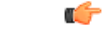

**Important**

Cisco IMC Supervisor 2.1 OVF and VHD zip files are created using zip 3.x in CentOS 6.x. For Linux systems, you can extract the zip files with unzip 6.x or higher or with the latest version of the 7-Zip archiving tool. For Windows systems, you can extract the zip files with the native Extract All in Windows Explorer for Windows 10 and Windows Server 2012 R2 or with the latest versions of archiving tools such as 7-Zip or WinRAR.

### <span id="page-0-1"></span>**Migrating Cisco IMC Supervisor**

Follow the procedure given below to migrate Cisco IMC Supervisor versions prior to 2.0.

#### **Procedure**

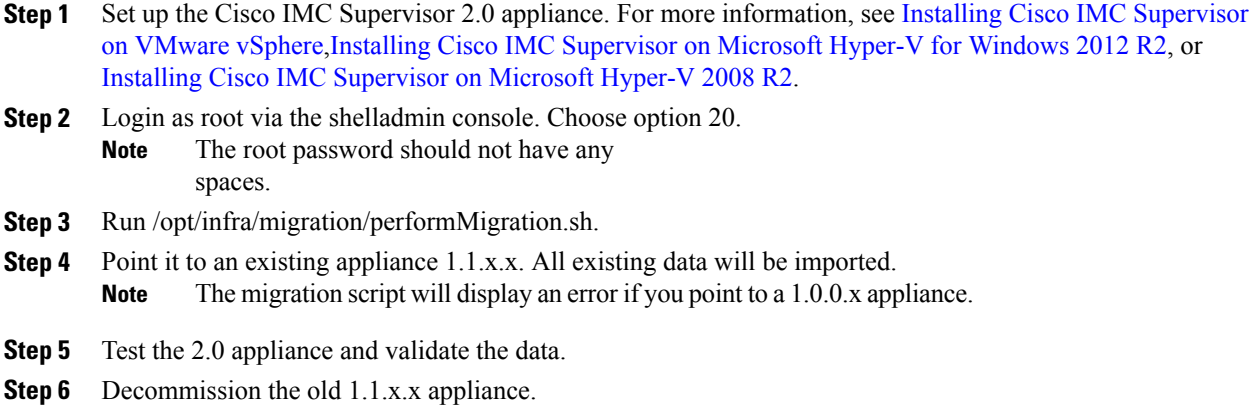

### <span id="page-1-0"></span>**Upgrading Cisco IMC Supervisor**

The following procedure allows you to upgrade Cisco IMC Supervisor.

#### **Procedure**

- **Step 1** Open your SSH application and enter the Cisco IMC Supervisor appliance IP address and port number.
- **Step 2** Log in to Cisco IMC Supervisor with your credentials.
- **Step 3** From the Cisco IMC Supervisor Shell Menu, choose **3) Stop Services**.
- **Step 4** To verify that all services are stopped, choose **2) Display Services Status**.
- **Step 5** (Optional) If desired, you can choose **7) Backup Database** to back up the Cisco IMC Supervisor database.
- **Step 6** To upgrade, choose **16) Apply Patch**.
- **Step 7** When prompted, enter the location of the patch. For example, *<transfer protocol type>: // username : password @ hostname|IP\_address / software\_location\_and\_name*
	- Supported transfer protocol types are FTP, HTTP, and Local File System. You can use the following examples: **Note**
		- FTP (hostname) **ftp://test:test123@test.cisco.com/opt/infra/external/uploads/imcs/<filename.zip>**
		- FTP (IP address) **ftp://test:test123@10.10.10/opt/infra/external/uploads/imcs/<filename.zip>**
		- HTTP **http://test.cisco.com/downloads/<filename.zip>**
		- Local File System file:///opt/infra/uploads/<filename.zip>
- **Step 8** Wait for the download and installation to complete.
- **Step 9** Choose **5) Stop Database** and then **6) Start the Database**.
- **Step 10** When prompted, choose **4) Start Services** and complete the upgrade process.
- The upgrade process is not complete or successful until the Cisco IMC Supervisor services have started, Cisco IMC Supervisor is available, the login screen is displayed, and the admin user can log in to Cisco IMC Supervisor. All services must be started before you attempt to perform other shelladmin procedures, such as apply additional patches, take a database backup, or restore a database from a backup. **Note**
- **Step 11** When the upgrade is complete, choose **11) Show Version** in shelladmin to verify the current version of Cisco IMC Supervisor.
	- **Note** To view the status of services, choose **2) Display Services Status**.
		- After you upgrade Cisco IMC Supervisor and apply a policy or profile, you will be unable to view the list of existing rack accounts in the available servers. Once the patch upgrade is complete, go to **Administration-** > **System** > **System Tasks** > **Rack Server Tasks**, select **Group Rack Server Inventory Task**, and click **Run Now**.

# <span id="page-2-0"></span>**Supported Upgrade/Migrate Paths for Cisco IMC Supervisor**

The upgrade path to Cisco IMC Supervisor, Release 2.1 depends upon your current version of Cisco IMC Supervisor. The following are the supported upgrade/migrate paths for Cisco IMC Supervisor, Release 2.1.

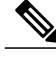

**Note**

The upgrade checks for valid target paths and will upgrade only if the upgrade path from the appliance version and target version is supported.

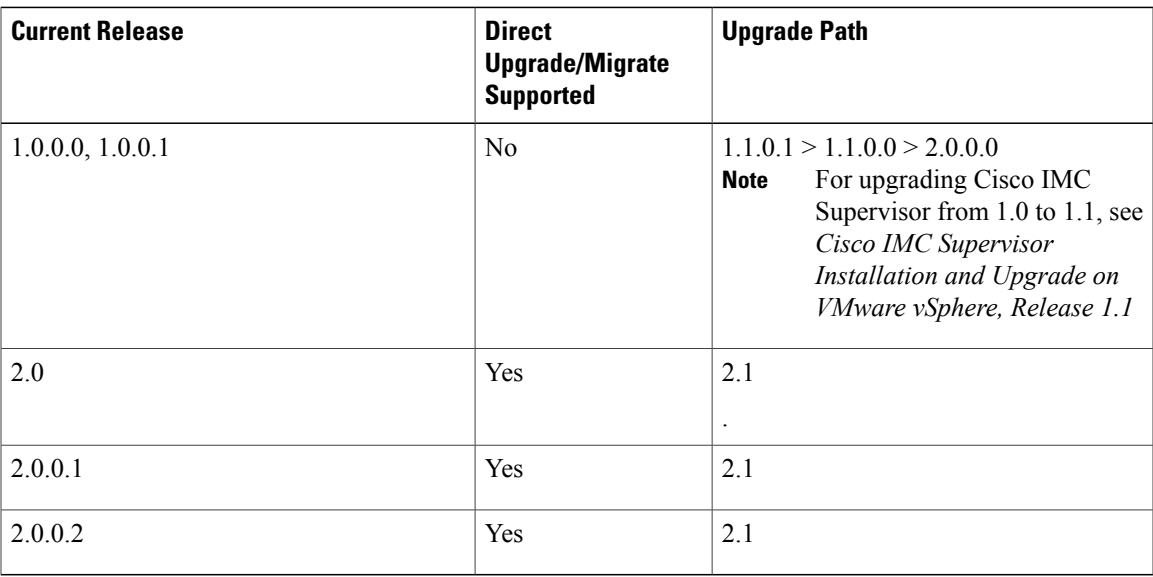

## <span id="page-2-1"></span>**Migrating Cisco IMC Supervisor**

Follow the procedure given below to migrate Cisco IMC Supervisor versions prior to 2.0.

 $\mathbf I$ 

### **Procedure**

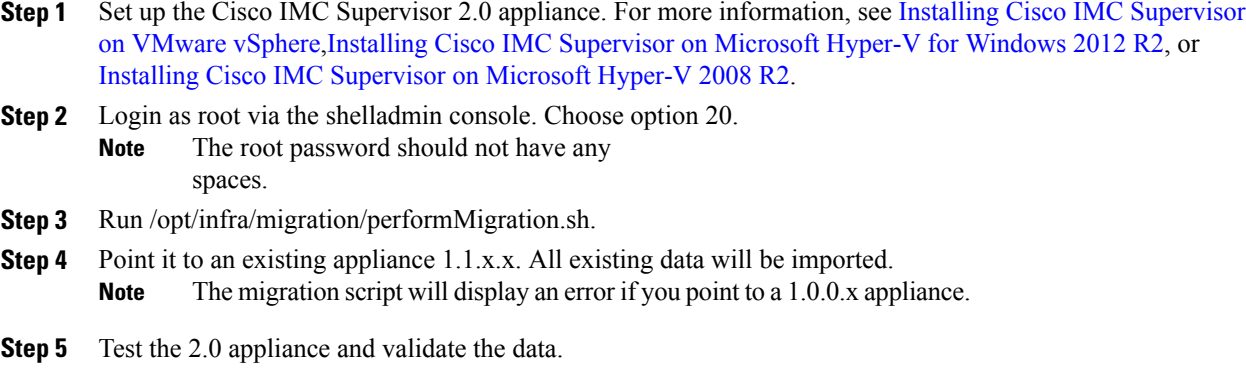

**Step 6** Decommission the old 1.1.x.x appliance.